# **Upozornění na body**

Tato funkce je dostupná pouze v Locusu Map Pro

# **K čemu to je?**

Tato funkce vás **upozorní** (pípáním, vlastním zvukem, vibrací nebo hlasem), když se přiblížíte **na určitou vzdálenost od bodu z vybrané složky** nebo složek. Díky ní, například, se nemusíte stále dívat do mapy po keškách kolem trasy vašeho výletu. Locus Map vám o nich dá včas vědět.

Upozornění funguje pouze na vlastní body, nikoli na [LoPointy.](https://docs.locusmap.eu/doku.php?id=cz:manual:user_guide:points:locus_maps_pois)

## **Jak to nastavit?**

#### **1. Vyberte body**

otevřete záložku **Složky**:

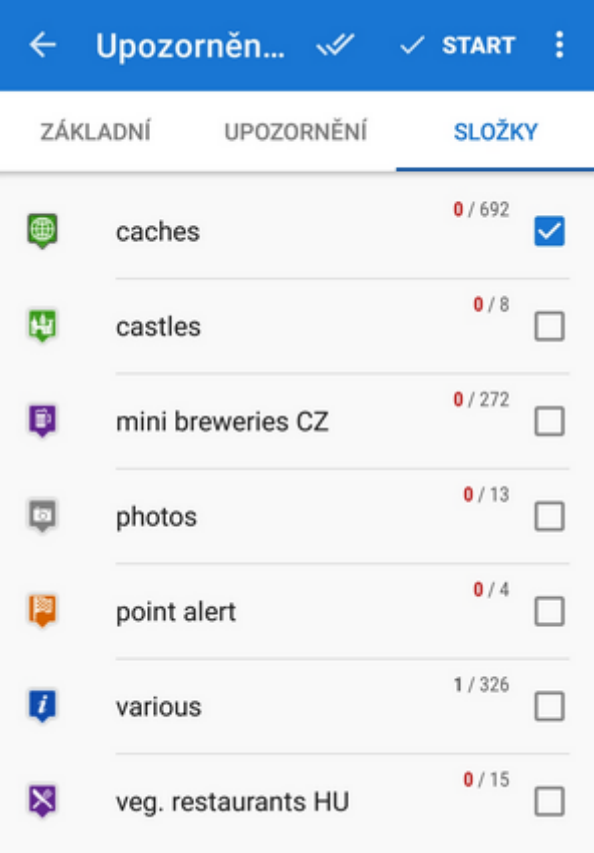

zaškrtněte **složku/y s body**, na které si přejete být **upozorněni**

### **2. Nastavte vzdálenost a frekvenci alarmu**

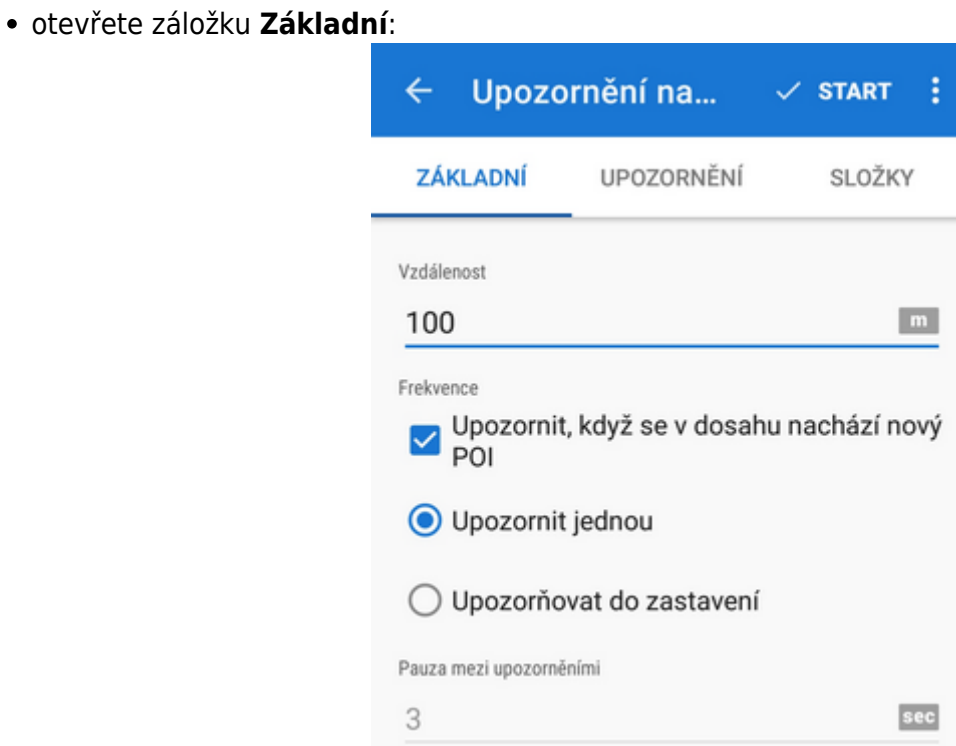

- **Vzdálenost** nastavte, v jaké vzdálenosti od bodu se má ozvat alarm
- **Upozornit, když je bod v dosahu** zapínání/vypínání zvukového a vybračního alarmu

(vizuální notifikace je zapnutá vždy)

- **Upozornit jednou** alarm se ozve pouze jednou
- **Upozorňovat do zastavení** notifikace se bude opakovat v určených intervalech, dokud ji ručně nevypnete (červené tlačítko STOP) nebo dokud se nevzdálíte mimo nastavenou vzdálenost.

#### **3. Zvolte typ upozornění**

Otevřete záložku **Upozornění**:

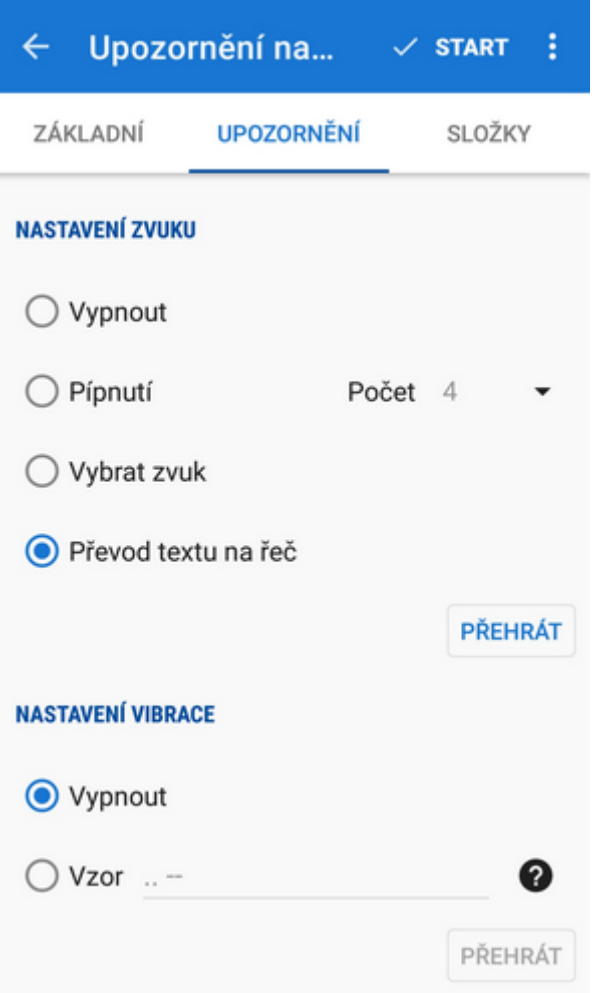

#### **Nastavení zvuku**

- **Vypnout** všechny zvuky jsou vypnuty, funguje pouze vibrace a upozornění na obrazovce
- **Pípnutí** vyberte počet (1-10)
- **Vybrat zvuk** vyberte jakýkoli zvuk z úložiště vašeho mobilu nebo tabletu
- **Převod textu na řeč** hlasem oznámí název bodu, jeho vzdálenost a směr Klepněte na **Přehrát** pro kontrolu nastavení hlasového výstupu.

#### **Nastavení vibrace**

Je viditelné pouze pokud je vibrační zařízení nainstalováno (převážně pouze v mobilech)

- **Vypnout** vybrační upozornění je vypnuto
- \* **Vzor** zde můžete pomocí tří symbolů nastavit vlastní vibrační vzorec: '.' pro 200 milisekund vibrací, '-' pro 500 milisekund vibrací a ' ' (mezera) pro 500 milisekund ticha. Klepněte na **Přehrát** pro kontrolu nastavení vibrační sekvence.

#### **4. Klepněte na START**

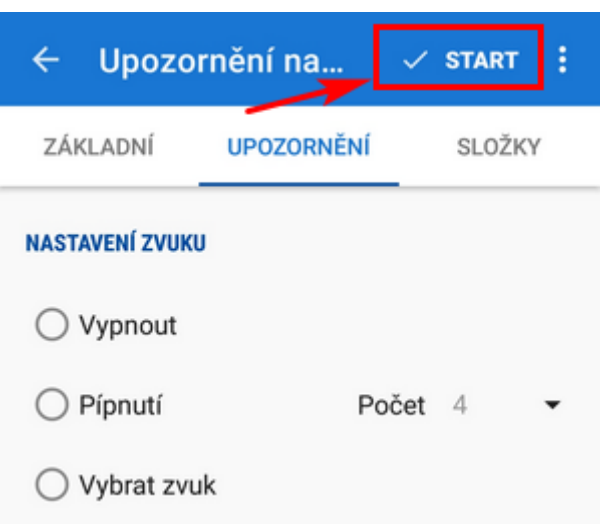

# **Změna nastavení a vypnutí alarmu**

Nastavení upozornění na bod můžete kdykoli změnit, i v případě, že je funkce v provozu.

stáhněte dolů vaši systémovou lištu a klepněte na notifikaci o upozornění na bod

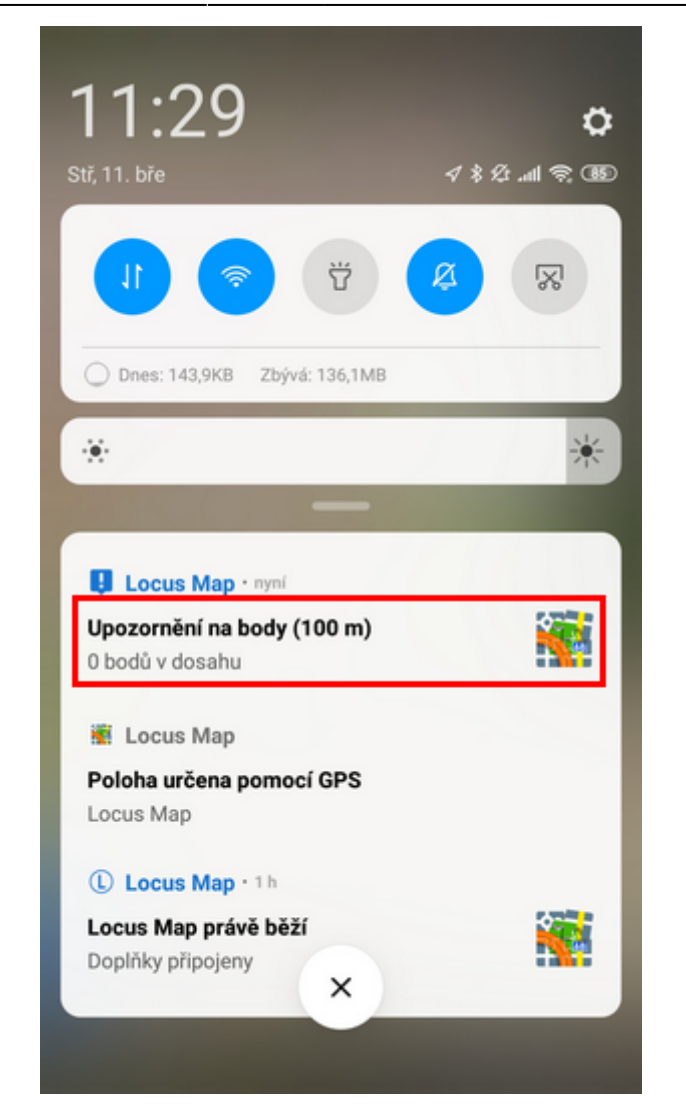

NEBO klepněte na tlačítko funkce v menu Locusu:

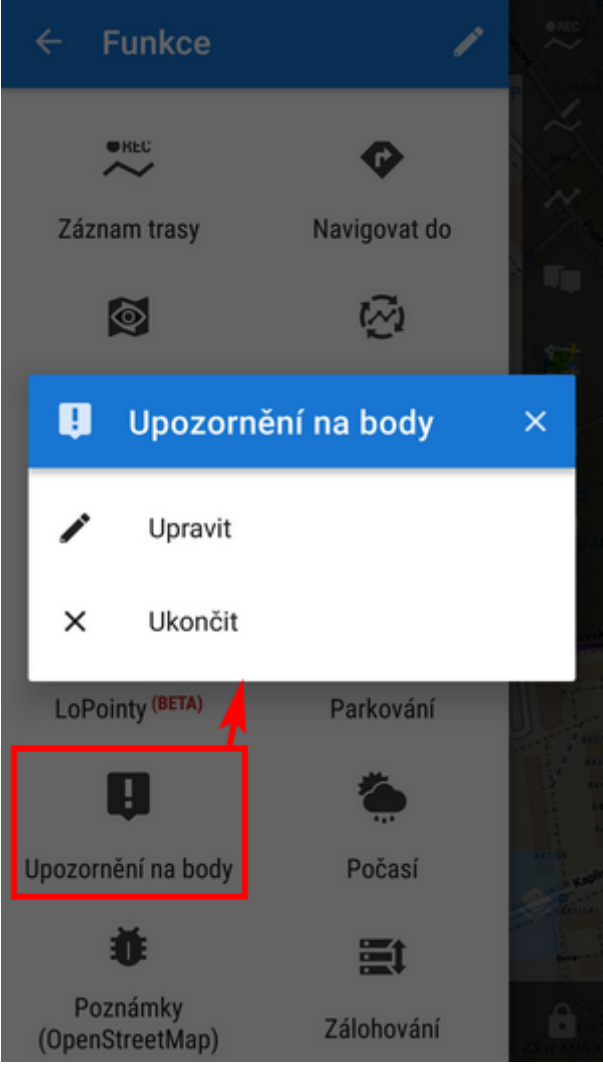

- zvolte **Upravit** můžete změnit vzdálenost, typ notifikace a zvolené složky. Pak klepněte znovu na START pro aktivaci změn.
- klepněte na **Ukončit**, pokud chcete funkci deaktivovat

#### From: <https://docs.locusmap.eu/> - **Locus Map - knowledge base**

Permanent link: **[https://docs.locusmap.eu/doku.php?id=cz:manual:user\\_guide:functions:poi\\_alert](https://docs.locusmap.eu/doku.php?id=cz:manual:user_guide:functions:poi_alert)**

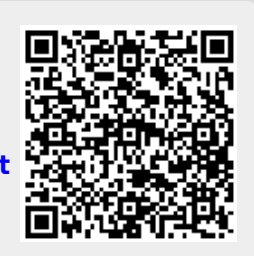

Last update: **2020/03/11 10:48**